## 団体入場・入館による入場料の免除について

#### 1 概要

学校行事などで滋賀県内の学校等が彦根城、玄宮園、彦根城博物館に入場する場合、彦根城等 の入場料免除を申請いただくことができます。

申請書の提出後に審査のうえ許可書を交付しますので、許可書をもって入場料が免除されます。

#### なお、**減免対象となるのは県内の学校等になります。**

また、彦根市内の小学校、中学校は申請書の提出は不要ですので、彦根城等に来られる際は事前に 彦根城運営管理センターにご連絡ください。

彦根城博物館のみに入館される場合は、この申請とは異なる申請書がございますので、お手数ですが 彦根城博物館にご連絡ください。

彦根城・玄宮園…彦根城運営管理センター (電話:0749-22-2742) 彦根城博物館…彦根城博物館 (電話:0749-22-6100)

## 2 申請方法

彦根市電子申請サービスにて申請を受け付けております。

【彦根市電子申請サービス URL】

https://apply.e-tumo.jp/city-hikone-u/offer/offerList\_detail?tempSeq=807

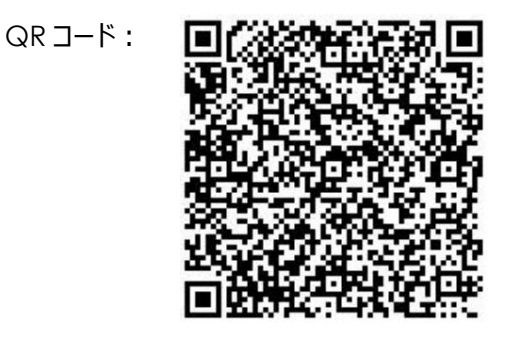

彦根市ホームページ(https://www.city.hikone.lg.jp/)のトップページにあります「便利ナビゲーション」 から、「電子申請」を選択し、検索キーワードにより手続きをお探しいただくこともできます。

入場予定日の 10 日前までにご申請ください。

なお、電子申請サービスでの申請が不可の場合や、入場日が複数日となる場合は、お手数ですが彦根 市文化財課にお問い合わせください。

 彦根市文化財課…電話:0749-26-5833 / FAX:0749-26-5899 メール:bunkazai@mx.hikone.ed.jp

# 電子申請方法

## 1 手続申込

彦根市電子申請システムの利用者登録をせずに申請を する方…A

既に彦根市電子申請システム利用者登録済の方…B

①A をご選択いただいた場合は、「手続き説明」のページ に移動します。記載内容にお間違いないかご確認いただ き、「利用規約」に同意いただきます。

「同意する」ボタンを押すと、次のページに移動します。

②「利用 ID 入力」のページにメールアドレスを入力し、 「完了する」をクリックすると、登録したメールアドレスに 「【連絡先アドレス確認メール】」が届きます。

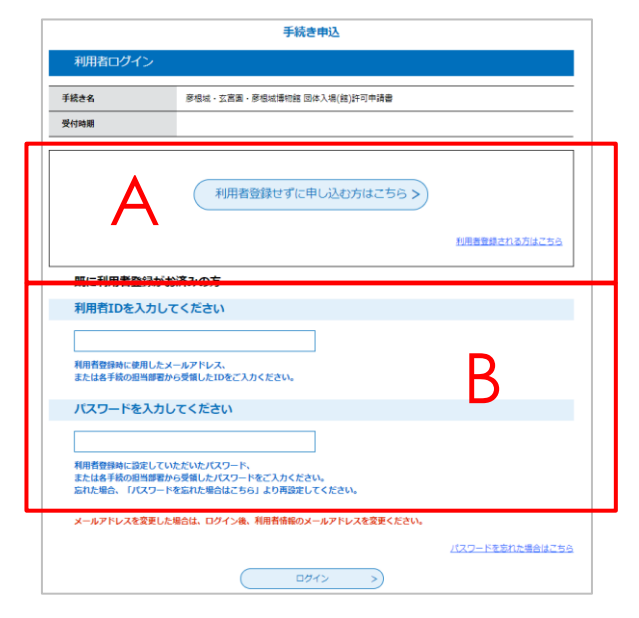

③「【連絡先アドレス確認メール】」に記載の申込画面への URL をクリックすれば、「彦根城・玄宮園・彦根 城博物館 団体入場(館)許可申請書」の申請画面につながります。

#### 2 申請書の入力

①必要事項にご入力ください。

なお、「彦根城等観覧経路図」を事前にダウンロードし、観覧ルートをご作成のうえ、申請時の添付資料 としてご提出ください。

②すべて入力されましたら、「確認へ進む」をクリックしてください。右の「申込確認」が表示されますので、必 ず入力内容をご確認ください。なお、「PDF プレビュー」にて入力内容を反映した申請書をご確認できます。 「申込む」をクリックしましたら、申請完了です。

③申し込み完了のページに、整理番号とパスワードが記載されています。

また、「PDF ファイルを出力する」をクリックすると、申請書の PDF がダウンロードできます。

④「団体入場(館)許可申請の完了」のメールが送信されますので、メールをご確認ください。

問い合わせ先 〒522-8501 滋賀県彦根市元町4-2 彦根市文化財課 TEL:0749-26-5833 FAX:0749-26-5899 MAIL: bunkazai@mx.hikone.ed.jp